## How to Use Search – part 1

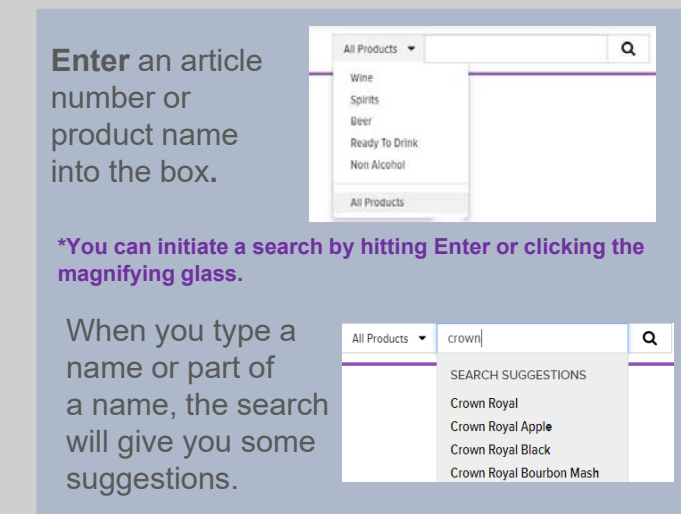

Hit enter, or click the magnifying glass beside the word you've typed.

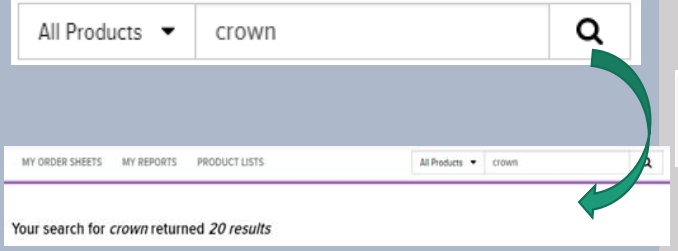

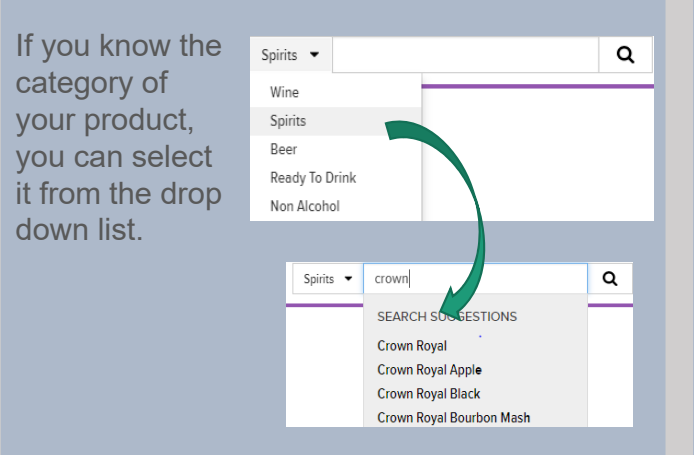

The search engine filters will appear above your list of searched products. The search filters will allow you to refine your product search by details like container size, price or what's on promo ("Special Features")

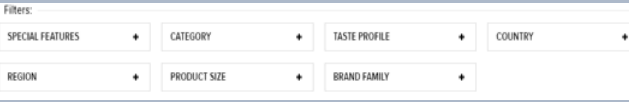

Each filter expands to offer you additional ways to refine your search.

To create a wider search, select a specific Merchandise Category from the drop down and enter an **\*** in the search box.

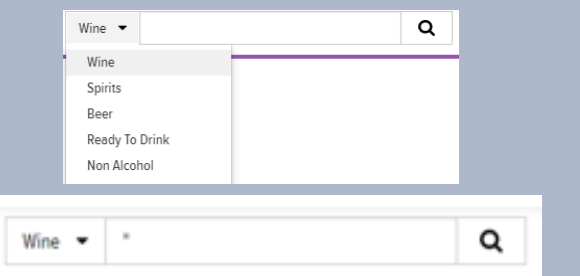

Using \* will give you results for ALL wine available to order. Use the search engine filters to refine what you want to see. Category displays the sub-categories.

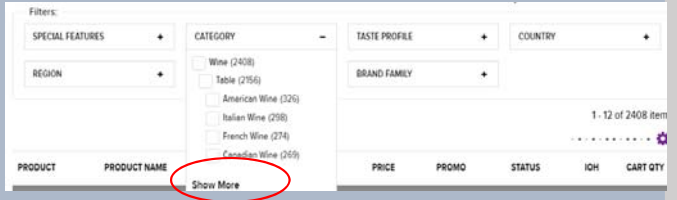

Click on the Show More to display more subcategories of the product.

## How to Use Search – part 2

If you wanted to refine a wine search by colour, use "Taste Profile":

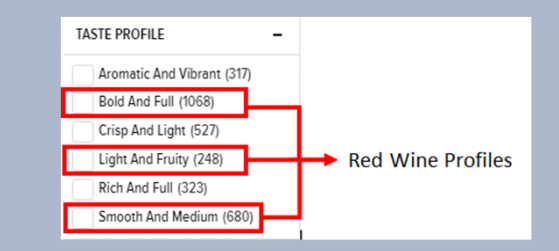

*\*You can only refine by one profile at a time, not all three*

If you chose "Smooth and Medium", these are your results for Italian Wine with Air Miles:

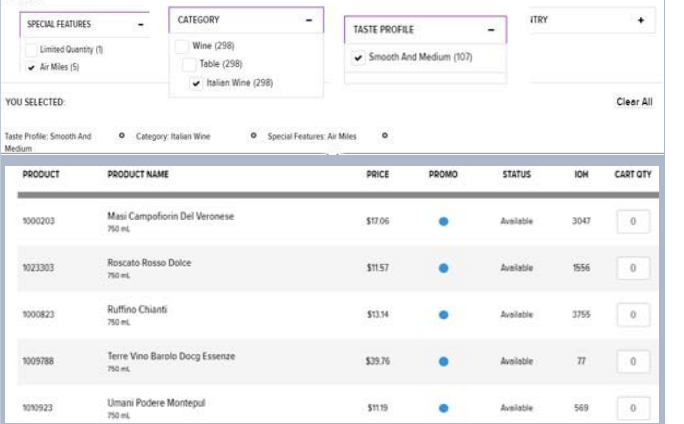

To search for kegs, **select** the category drop down "Beer" and enter an asterisk in the search bar. Hit enter or click

Beer  $\blacktriangledown$ 

This will return all beer results. Use the "Product Size" filter to specify the size of kegs you are looking for. This search is for 58.6 L kegs.

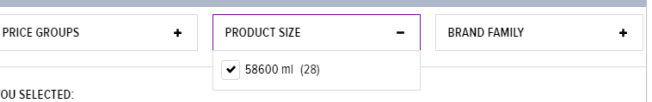

## Product Size: 58600 ml

The number in parenthesis indicates there are (28) kegs matching this size. These display under the filter selection.

To search for a different size you need to **de-select** the box you currently have ticked. This will open all the sizes in the filter and allow you to chose another.

## **Tips To Master the Search**

•

Q

- To keep things quick, use the Search Engine filters to refine your selections as much as possible.
- • To search as widely as possible, start with "All Products" in the top search bar or use the asterisk \* instead of a product name or number.
- • Remember that the cog menu is available in your search results; use it to display only the columns you're interested in.
- • Remember that the search bar is looking for either a number or a name. If you did a search using **Spirits** and typed the word "gin" in the bar, you'll only see products that have "gin" their title. We have some products that have "Virgin Islands" in their name – so you might be scratching your head to see Virgin Islands rum appear in your "gin" search…